## **Guide to using the Geoscience Atlas**

1. Using the following link (<u>https://gis.geosurv.gov.nl.ca/</u>) will bring you to the homepage of the Geoscience Atlas. Clicking on either the map of the province or the hyperlink below 'Geoscience Atlas' will launch the program.

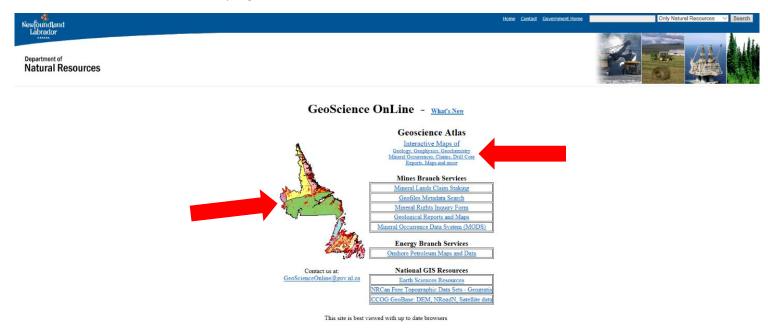

Following the prompts, this will bring you to the program interface. Ensure the Mineral Lands Layer is selected under the Contents tab.
 Note: Turn off other layers not being used or the interface will take longer to load

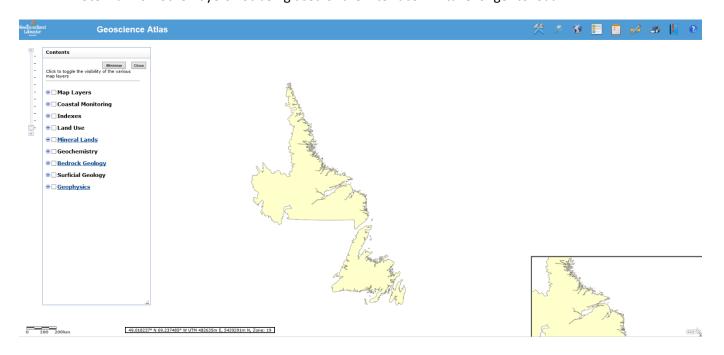

If the Contents tab is not open, select the *clipboard* located in the toolbar found at the top right corner of the screen.

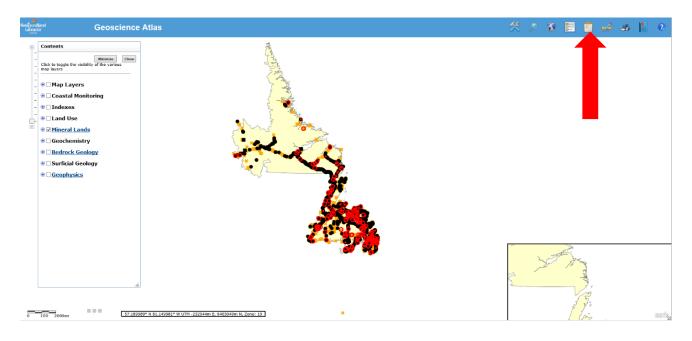

You will see a number of different symbols once the Mineral Lands Layer is selected from the Contents tab. By selecting Checklist located at the top right corner of the screen, a legend will appear.

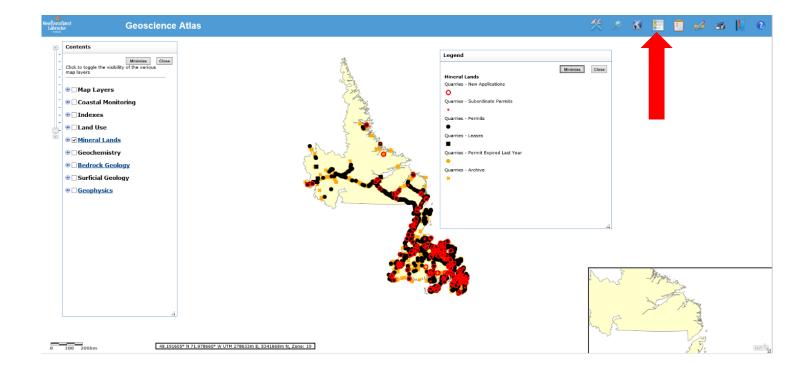

## Contents

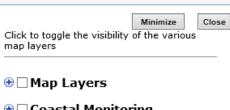

4.By expanding the Mineral Lands Layer under the contents tab, deselect items you do not wish to see. (i.e If you only wish to view New Applications)

- 🕀 🗌 Coastal Monitoring
- 🕀 🗌 Indexes
- 🕀 🗌 Land Use

## ○ ✓ Mineral Lands

- Map Staked Claims
- Original Boundaries
- Historical Claims
- Mineral Rights Cancelled
- Notices Gazetted
- Mineral Tenure
- Quarries New Applications
- Quarries Subordinate Permits
- Quarries Permits
- Quarries Leases
- Quarries Permit Expired Last Year
- Quarries Archive
- Geochemistry
- Bedrock Geology
   Bedrock Geology
   Bedrock Geology
   Bedrock Geology
   Bedrock Geology
   Bedrock Geology
   Bedrock Geology
   Bedrock Geology
   Bedrock Geology
   Bedrock Geology
   Bedrock Geology
   Bedrock Geology
   Bedrock Geology
   Bedrock Geology
   Bedrock Geology
   Bedrock Geology
   Bedrock Geology
   Bedrock Geology
   Bedrock Geology
   Bedrock Geology
   Bedrock Geology
   Bedrock Geology
   Bedrock Geology
   Bedrock Geology
   Bedrock Geology
   Bedrock Geology
   Bedrock Geology
   Bedrock Geology
   Bedrock Geology
   Bedrock Geology
   Bedrock Geology
   Bedrock Geology
   Bedrock Geology
   Bedrock Geology
   Bedrock Geology
   Bedrock Geology
   Bedrock Geology
   Bedrock Geology
   Bedrock Geology
   Bedrock Geology
   Bedrock Geology
   Bedrock Geology
   Bedrock Geology
   Bedrock Geology
   Bedrock Geology
   Bedrock Geology
   Bedrock Geology
   Bedrock Geology
   Bedrock Geology
   Bedrock Geology
   Bedrock Geology
   Bedrock Geology
   Bedrock Geology
   Bedrock Geology
   Bedrock Geology
   Bedrock Geology
   Bedrock Geology
   Bedrock Geology
   Bedrock Geology
   Bedrock Geology
   Bedrock Geology
   Bedrock Geology
   Bedrock Geology
   Bedrock Geology
   Bedrock Geology
   Bedrock Geology
   Bedrock Geology
   Bedrock Geology
   Bedrock Geology
   Bedrock Geology
   Bedrock Geology
   Bedrock Geology
   Bedrock Geology
   Bedrock Geology
   Bedrock Geology
   Bedrock Geology
   Bedrock Geology
   Bedrock Geology
   Bedrock Geology
   Bedrock Geology
   Bedrock Geology
   Bedrock Geology
   Bedrock Geology
   Bedrock Geology
   Bedrock Geology
   Bedrock Geology
   Bedrock Geology
   Bedrock Geology
   Bedrock Geology
   Bedrock Geology
   Bedrock Geology
   Bedrock Geology
   Bedrock Geology
   Bedrock Geology
   Bedrock Geology
   Bedrock Geology
   Bedrock Geology
   Bedrock Geology
   Bedrock Geology
   Bedrock Geology
   Bedrock Geology
   Bedrock Geology
- Surficial Geology
- Geophysics
- 5. To change the map, select the *Globe* symbol from the toolbar located in the top right corner of the screen.

This will allow you to view either a Topographic Map, Scanned Topo (1:50,000), Outline Topo, Grey Topo or a Grey Topo DEM

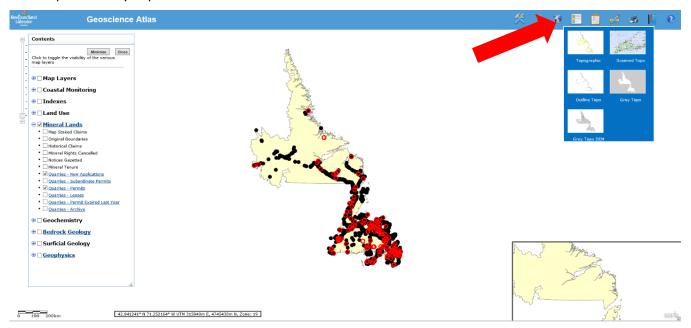

6. To search for a quarry, select the *Search* tool in the toolbar. Select from the drop down menu the class of quarry you are looking for (i.e new application, subordinate permit, a Permit issued for this year, a quarry lease, a permit that expired last year or an archive permit)
 Note: You can select Mineral Lands (All) if you are unsure of the class of a permit

|        | 祭                                                                                                    | P                                                                                                    |                                                                                                    |                                                                                   | 2     |   | 2 | \$ | 6        |
|--------|----------------------------------------------------------------------------------------------------|----------------------------------------------------------------------------------------------------|----------------------------------------------------------------------------------------------------|-----------------------------------------------------------------------------------|-------|---|---|----|----------|
| Search | - Quarri                                                                                                    | ies - Nev                                                                                                    | v Applicat                                                                                                    | tions 👻                                                                           |       |   |   |    | <b>_</b> |
|        | <ul> <li>Minera</li> <li>NTS M</li> <li>Conto</li> <li>Conto</li> <li>Coastal</li> <li>Coastal</li> <li>Coastal</li> <li>Indexes</li> <li>Index</li> <li>Index</li> <li>Index</li> <li>Index</li> <li>Index</li> <li>Index</li> <li>Mineral</li> <li>Mineral</li> <li< th=""><th>al Occurr<br/>lapSheet<br/>urs - 1:2<br/>urs - 1:5<br/>Monitori<br/>al Monitori<br/>al Monitor<br/>s (All)<br/>- Bedro<br/>- Surfici<br/>- Till Ge<br/>- Geoch<br/>- Airbor<br/>Lands (A<br/>taked Cl<br/>ical Clair<br/>al Rights<br/>is Gazett<br/>al Tenure<br/><b>ries - No</b></th><th>ences<br/>Grid - Ro<br/>50000<br/>i0000<br/>ng (All)<br/>oring Sites<br/>ck Geolog<br/>ochemist<br/>emical So<br/>ne Geoph<br/>All)<br/>aims<br/>ns<br/>Cancelle<br/>ed</th><th>egional<br/>s<br/>gy Maps<br/>gy Maps<br/>ry<br/>urveys<br/>nysical Su<br/>d<br/>ications</th><th>rveys</th><th>^</th><th></th><th></th><th></th></li<></ul> | al Occurr<br>lapSheet<br>urs - 1:2<br>urs - 1:5<br>Monitori<br>al Monitori<br>al Monitor<br>s (All)<br>- Bedro<br>- Surfici<br>- Till Ge<br>- Geoch<br>- Airbor<br>Lands (A<br>taked Cl<br>ical Clair<br>al Rights<br>is Gazett<br>al Tenure<br><b>ries - No</b> | ences<br>Grid - Ro<br>50000<br>i0000<br>ng (All)<br>oring Sites<br>ck Geolog<br>ochemist<br>emical So<br>ne Geoph<br>All)<br>aims<br>ns<br>Cancelle<br>ed | egional<br>s<br>gy Maps<br>gy Maps<br>ry<br>urveys<br>nysical Su<br>d<br>ications | rveys | ^ |   |    |          |
|        | - Quarr                                                                                                    | ies - Peri<br>ies - Lea                                                                                                    | ses                                                                                                    | ed Last Ye                                                                        | ar    | ~ |   |    |          |

**7.** Typing in the file number into the search bar, will bring up a table with information amount the permit such as the class, the company name, purpose, location, size and location.

| Labrador |        | Geo   | science Atlas                      |                          | 2 shitte                                                                    |                                   |                           |                                     |                      |                                 |         | 次 .                 | 2 🚳                | 4                                     | ?        |
|----------|--------|-------|------------------------------------|--------------------------|-----------------------------------------------------------------------------|-----------------------------------|---------------------------|-------------------------------------|----------------------|---------------------------------|---------|---------------------|--------------------|---------------------------------------|----------|
| Con      | itents | Close | Stenet Result                      | 5                        | - Aller                                                                     |                                   |                           |                                     |                      |                                 | Search  | - Quarries          | - New Applications | 71112534                              | <b>Q</b> |
|          | ţ      | 2.    | Results: 1 featu<br>Spatial Search | ure found<br>Download    |                                                                             |                                   |                           |                                     |                      |                                 | Minimiz |                     | Close              |                                       |          |
|          |        | - ha  | 700m 140360                        |                          | ER COMPANY PERMIT<br>Graystone Quarry<br>Excavating & Permit<br>Landscaping | Commercial 800<br>We<br>Wh<br>Ros | 0m 2<br>stof<br>ite Hills | A APPDATE ISSUE_D<br>1/11/2019 Null | ATE EXPIRYDA<br>Null | TE UTMEAST UTMN<br>718450 53399 |         | LAT_NAD2<br>5444656 |                    |                                       |          |
|          |        |       |                                    |                          |                                                                             |                                   |                           |                                     |                      |                                 |         |                     |                    |                                       |          |
|          |        |       |                                    |                          |                                                                             |                                   |                           |                                     |                      |                                 |         |                     |                    |                                       |          |
|          |        |       |                                    |                          |                                                                             |                                   |                           |                                     |                      |                                 |         |                     |                    |                                       |          |
|          |        |       | <                                  |                          |                                                                             | J. Ϛ                              | <b>.</b>                  | · •                                 |                      |                                 |         |                     | > de               |                                       |          |
| 0 50     | 100km  |       | 46.007139" N 59.2850               | 62* W UTM 323081m E, 509 | 7161m N, Zone: 21                                                           |                                   |                           |                                     |                      |                                 |         |                     | de Vi              | A A A A A A A A A A A A A A A A A A A | early    |

Select **Zoom** to view the location of the quarry on a map

- 8. The location of the quarry permit searched for is indicated by the blue dot.
  - > This example shows the location of the quarry on the scanned topo map option (1:50,000)

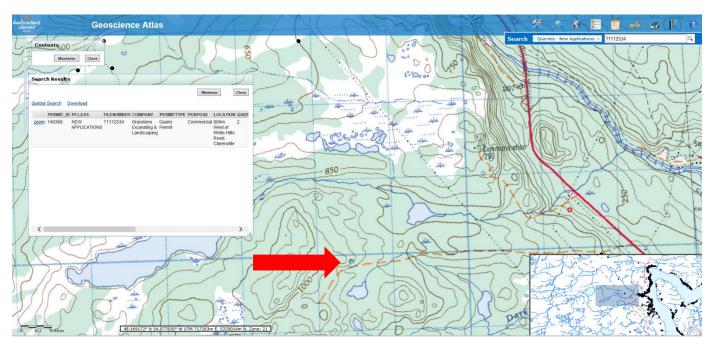

**9.** To search for a quarries in a given area, select the *Search* tool in the toolbar. Select from the drop down menu **Location** 

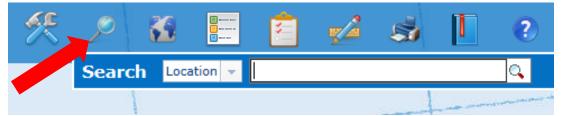

**10.** Typing a location into the search bar (e.g. Witless Bay) will bring you to the area. The general location will be indicated with a red dot

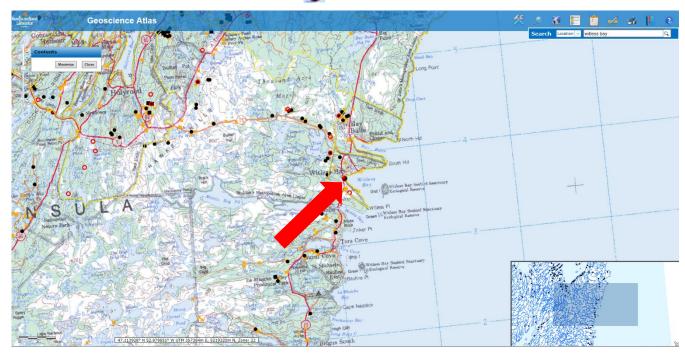

**11.** All new applications, issued and expired permits will be visible for the area and surrounding area searched for. Expanding the **Mineral Lands Layer** under the contents tab, you can select the class of quarry you wish to see (i.e only currently issued permits for the area)

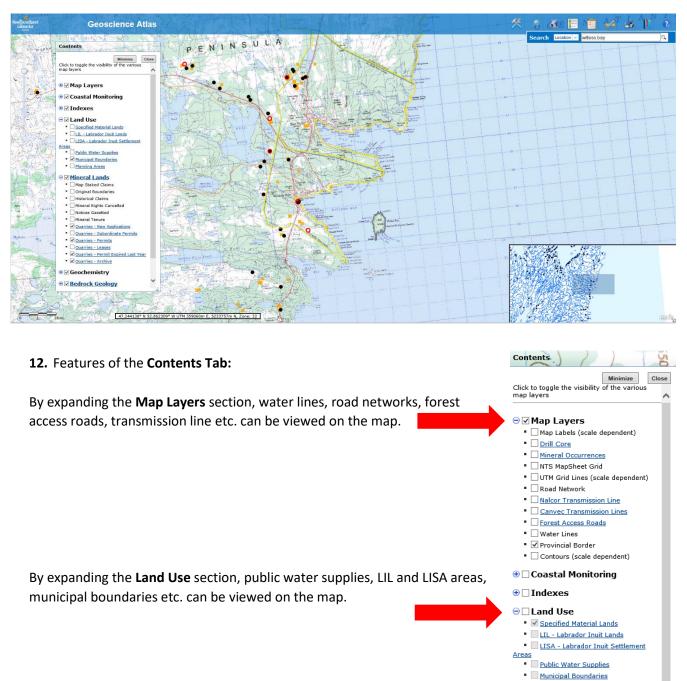

• Planning Areas

• Geochemistry

Bedrock Geology
 Bedrock Geology
 Bedrock Geology
 Bedrock Geology
 Bedrock Geology
 Bedrock Geology
 Bedrock Geology
 Bedrock Geology
 Bedrock Geology
 Bedrock Geology
 Bedrock Geology
 Bedrock Geology
 Bedrock Geology
 Bedrock Geology
 Bedrock Geology
 Bedrock Geology
 Bedrock Geology
 Bedrock Geology
 Bedrock Geology
 Bedrock Geology
 Bedrock Geology
 Bedrock Geology
 Bedrock Geology
 Bedrock Geology
 Bedrock Geology
 Bedrock Geology
 Bedrock Geology
 Bedrock Geology
 Bedrock Geology
 Bedrock Geology
 Bedrock Geology
 Bedrock Geology
 Bedrock Geology
 Bedrock Geology
 Bedrock Geology
 Bedrock Geology
 Bedrock Geology
 Bedrock Geology
 Bedrock Geology
 Bedrock Geology
 Bedrock Geology
 Bedrock Geology
 Bedrock Geology
 Bedrock Geology
 Bedrock Geology
 Bedrock Geology
 Bedrock Geology
 Bedrock Geology
 Bedrock Geology
 Bedrock Geology
 Bedrock Geology
 Bedrock Geology
 Bedrock Geology
 Bedrock Geology
 Bedrock Geology
 Bedrock Geology
 Bedrock Geology
 Bedrock Geology
 Bedrock Geology
 Bedrock Geology
 Bedrock Geology
 Bedrock Geology
 Bedrock Geology
 Bedrock Geology
 Bedrock Geology
 Bedrock Geology
 Bedrock Geology
 Bedrock Geology
 Bedrock Geology
 Bedrock Geology
 Bedrock Geology
 Bedrock Geology
 Bedrock Geology
 Bedrock Geology
 Bedrock Geology
 Bedrock Geology
 Bedrock Geology
 Bedrock Geology
 Bedrock Geology
 Bedrock Geology
 Bedrock Geology
 Bedrock Geology
 Bedrock Geology
 Bedrock Geology
 Bedrock Geology
 Bedrock Geology
 Bedrock Geology
 Bedrock Geology
 Bedrock Geology
 Bedrock Geology
 Bedrock Geology
 Bedrock Geology
 Bedrock Geology
 Bedrock Geology
 Bedrock Geology
 Bedrock Geology
 Bedrock Geology
 Bedrock Geology
 Bedrock Geology
 Bedrock Geology
 Bedrock Geology
 Bedrock Geology

...i